# **Microsoft Office Outlook 2019: Part 1**

## **Course Overview**

This course will introduce students to Microsoft Office Outlook 2019, as well as teach them about formatting messages, working with attachments and illustrations, customizing message options, organizing messages, managing your contacts, working with the calendar, and working with tasks and notes.

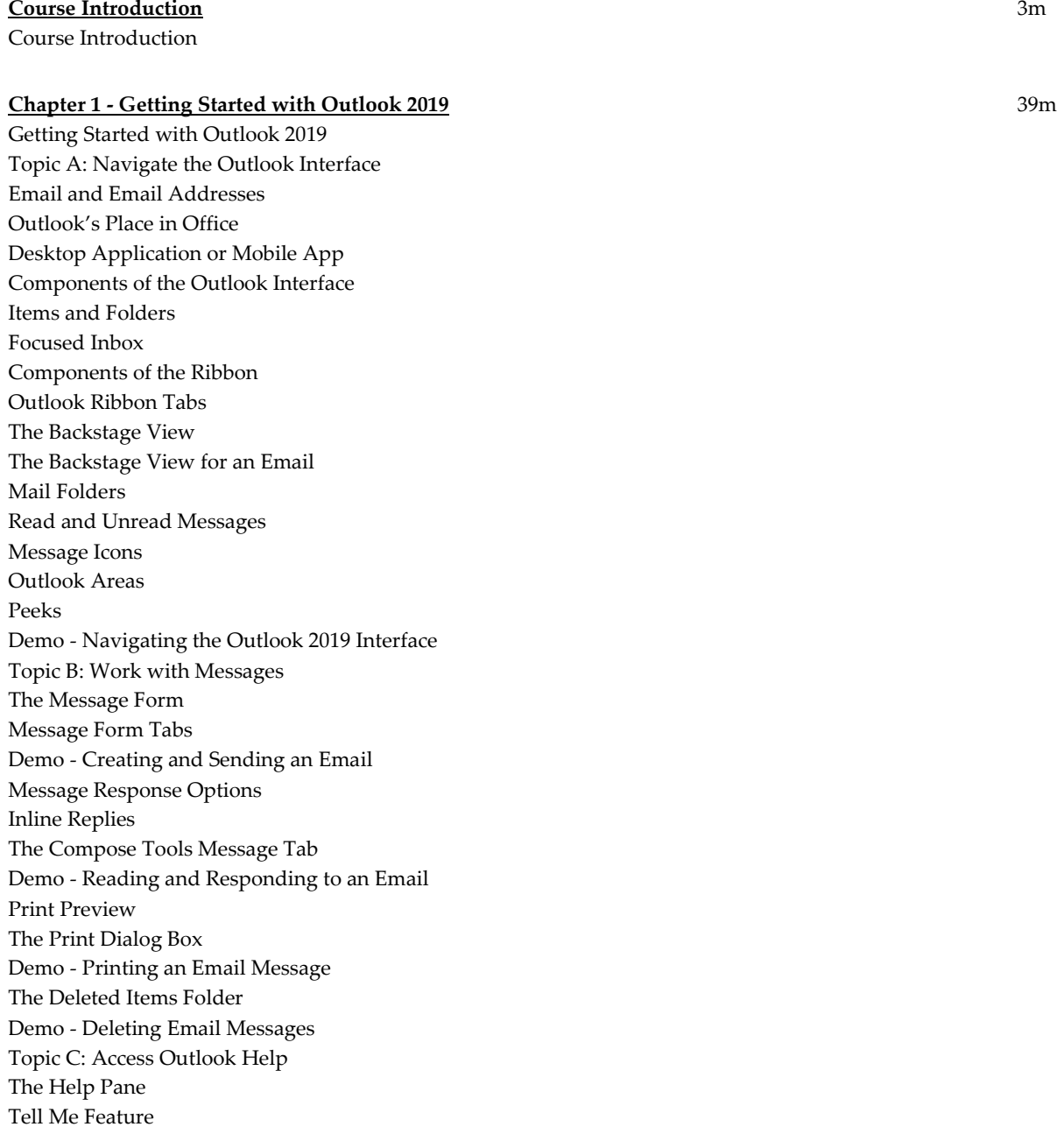

The Help Tab Demo - Getting Help Chapter 1 Review

### **Chapter 2 - Formatting Messages** 17m

Formatting Messages Topic A: Add Message Recipients The Address Book Global Address List MailTips Demo - Using the Address Book When Composing a New Message Topic B: Check Spelling and Grammar The AutoCorrect Feature The Spelling and Grammar Checker Components of the Spelling and Grammar Dialog Box Demo - Checking Spelling and Grammar in a Message Topic C: Format Message Content Message Formats Paste Options Paste Special Live Preview The Mini Toolbar Draft Messages Demo - Formatting Message Content Chapter 2 Review

#### **Chapter 3 - Working with Attachments and Illustrations** 27m

Working with Attachments and Illustrations Topic A: Attach Files and Items The Paperclip Icon Attachments in HTML and Rich Text Messages Guidelines for File Attachment Type and Size Attachment Sources Outlook Items as Attachments Attachment Reminder Policy Tips Demo - Attaching a File to a Message Attachment Options Attachment Preview Demo - Working with Received Attachments Topic B: Add Illustrations to Messages The Illustrations Command Group Pictures and Online Pictures SmartArt Graphics The Screenshot Tool The Text Command Group WordArt Galleries Contextual Tabs Demo - Inserting an Image into an Email Message

Styles Themes Demo - Using Styles and Themes in Messages Topic C: Manage Automatic Message Content The Outlook Options Dialog Box Stationery and Themes Font Options Demo - Changing Font Options Signatures Demo - Creating and Applying an Email Signature Chapter 3 Review

#### **Chapter 4 - Customizing Message Options** 17m

Customizing Message Options Topic A: Customize Reading Options Desktop Alerts Pane Views Message Preview Conversations Arrangement Commands Demo - Customizing Your Reading Options Topic B: Track Messages The InfoBar Voting Options Tracking Options Demo - Using Voting and Tracking Options Topic C: Recall and Resend Messages The Resend Message Option The Recall Message Option Demo - Recalling and Replacing a Sent Message Chapter 4 Review

#### **Chapter 5 - Organizing Messages** 14m

Organizing Messages Topic A: Mark Messages Mark as Unread/Read Color Categories Demo - Marking and Categorizing Messages Flag for Follow Up Follow Up Flag Options Demo - Using Flags to Manage Messages The Ignore Conversation Command Clean Up Commands Demo - Ignoring and Cleaning Up Messages Topic B: Organize Messages Using Folders Default Email Folders Mail Folders on the Server Personal Folders Demo - Organizing Messages in Folders Chapter 5 Review

#### **Chapter 6 - Managing Your Contacts** 15m

Managing Your Contacts Topic A: Create and Edit Contacts The Contacts View The Contact Form Demo - Creating Contacts Demo - Editing Contacts Contact Groups Demo - Creating a Contact Group Topic B: View and Print Contacts Electronic Business Cards Contact Views Sort Options Demo - Viewing Contacts Search Contacts People Peek Search Demo - Searching Contacts Print Styles Demo - Printing Your Contacts Chapter 6 Review

#### **Chapter 7 - Working with the Calendar** 25m

Working with the Calendar Topic A: View the Calendar The Outlook Calendar Types of Calendar Entries Calendar Arrangement Options Calendar Layout Options The Daily Task List Demo - Customizing Your Calendar View The Weather Bar Demo - Adding Locations to the Weather Bar Topic B: Create Appointments The Appointment Form Reminders Show As Options Private Option Demo - Creating an Appointment Topic C: Schedule Meetings The Meeting Scheduling Process The Meeting Form The Room Finder Pane The Scheduling Assistant Recurrence Setting Demo - Creating New Meeting Requests Meeting Response Options Demo - Accepting and Declining Meeting Requests Demo - Proposing a New Time for a Meeting Topic D: Print the Calendar Calendar Print Styles

Calendar Print Options Demo - Printing Your Calendar Chapter 7 Review

### **Chapter 8 - Working with Tasks and Notes** 13m

Working with Tasks and Notes Topic A: Create Tasks The Tasks View The Task Forms Task Views Task Options Demo - Create a Recurring Task Topic B: Create Notes Notes Notes Views Demo - Creating and Modifying Notes Chapter 8 Review Course Closure

**Total Duration:** 2h 51m